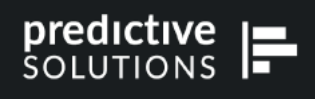

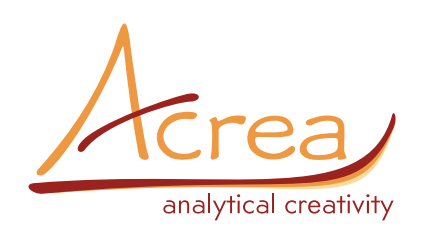

# PS IMAGO PRO 10

**PS IMAGO PRO** je statistické a grafické rozšíření programu IBM SPSS Statistics, které obsahuje nástroje pro zjednodušení vybraných základních procedur, nové grafy a výstupní procedury. Tento software vám zaručí mnoho přehledných způsobů prezentace výsledků vašich projektů. Licence obsahuje IBM SPSS Statistics a veškerá funkcionalita i vzhled SPSS Statistics jsou zachovány.

Pokud chcete využívat výrazné rozšíření funkcionalit SPSS Statistics, vytvářet reporty a sdílet je s ostatními, je pro vás PS Imago PRO vhodnou volbou.

#### **PS IMAGO PRO obsahuje:**

- **IBM SPSS Statistics 29**
- **PS IMAGO PRO** rozšíření o další procedury a grafy
- **PS IMAGO Designer**  jednoduchý nástroj, díky kterému vytváříte reporty z výstupů IBM SPSS Statistics pomocí funkce drag and drop. Při opakovaných reportech je možné nastavit automatizaci reportů.
- **PS IMAGO Process**  jednoduchý nástroj pro tvorbu automatizovaných úkolů, od načtení dat, úpravu dat a analýzu dat až po export výsledků formou dashboardu případně publikování na SharePoint.

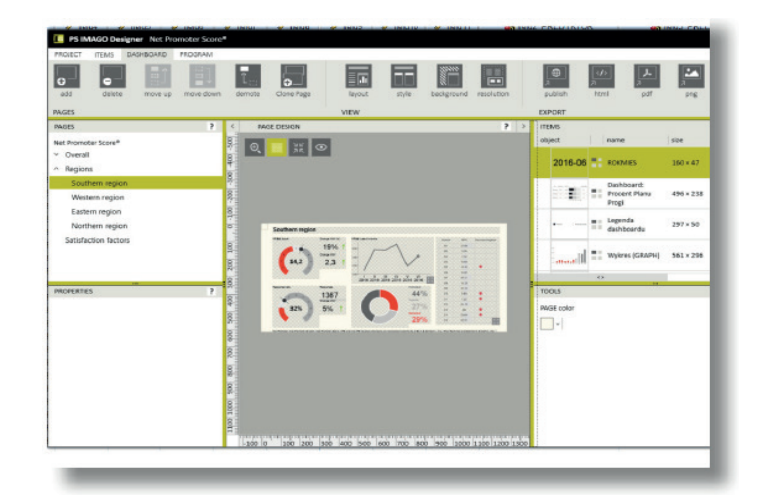

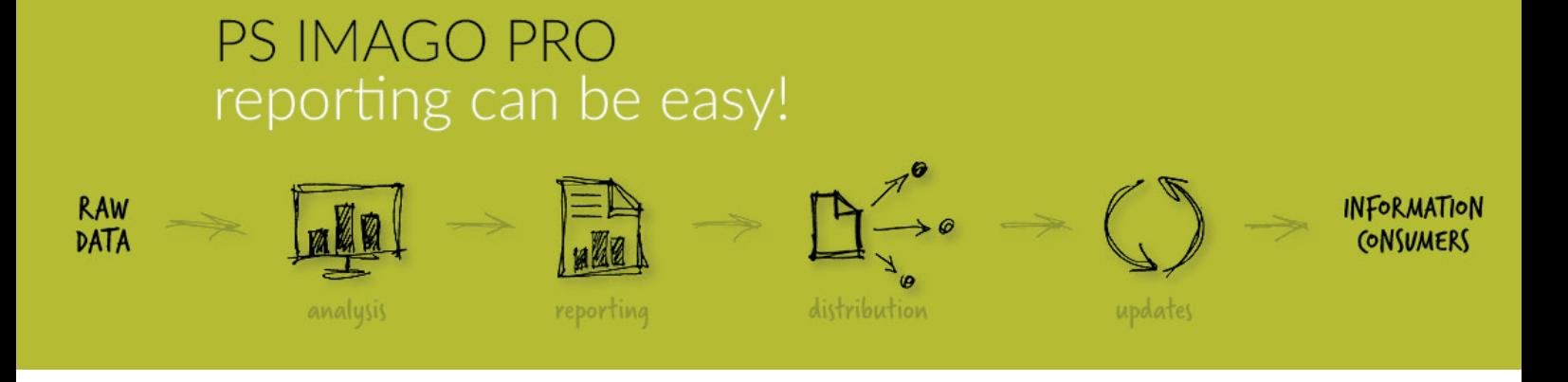

# PS IMAGO v porovnání s IBM SPSS Statistics nabízí

- nové datové procedury,
- nové grafy jako například populární Nighthingale´s Rose graf,
- nové output procedury,
- nové předdefinované tabulky,
- možnosti automatizace pravidelných reportů **IMAGO Process**,
- ovládání přes jednotné rozhraní PS Desktop,
- reportovací nástroj s jednoduchým rozhraním **IMAGO Designer**,
- sdílení reportů pomocí **Microsoft SharePoint.**

# PROCEDURY PS IMAGO PRO

### Data

**Data description** – popisuje vybrané proměnné formou syntaxe nebo vytvoří seznam všech (vybraných) vlastností vybraných proměnných ve výstupním okně.

**Join files** - načítání více datových souborů s okamžitým spojením do jednoho datového souboru. **Multiply cases** – znásobení pozorování pomocí váhové proměnné do nového datového souboru. **Split data** – rozdělí datový soubor do více podskupin a uloží jej do více souborů na základě těchto podkupin.

**Create global labels** – generuje globální popisy vybraných proměnných, které jsou uloženy jako makra. **Copy value labels** – přiřadí popis proměnné na základě hodnot nebo popisu zdrojové proměnné.

**Data inventory** – zobrazí formou reportu informace o datovém souboru, informace o proměnných a seznam názvů proměnných.

**Delete variable duplicates** – identifikuje nebo vymaže duplicitní proměnné.

**Delete constant variables** – vyhledá a vymaže proměnné s konstantními hodnotami.

**Create calendar** - tvorba nového datového souboru na základě zvoleného data. Možnost nastavení, zda chcete v datové matici mít rok, měsíc, týden či den v týdnu.

**Balance distribution** – vážení určité kategorie dané proměnné v datové matici.

### **Transform**

**Split text** – rozdělení jedné textové proměnné do více nových proměnných.

**String count** – počítá výskyt specifického řetězce v proměnné (například v rámci otevřené otázky).

**Recode infrequent categories** – překódování proměnné do nové proměnné s menším počtem kategorií spojením méně zastoupených kategorií. Hranice spojení méně zastoupených kategorií si určuje uživatel.

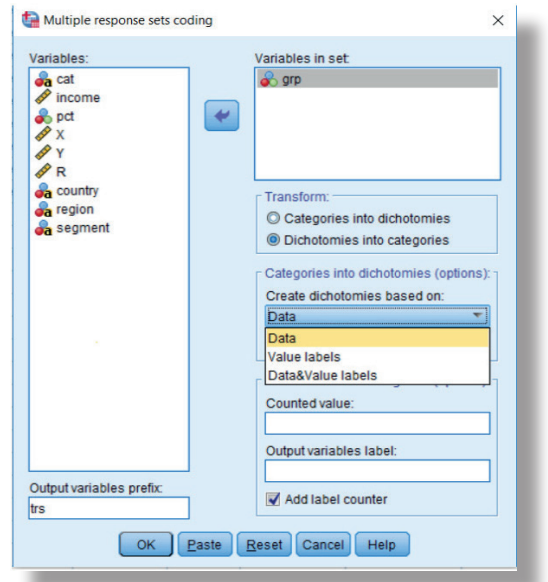

**Normalization of variables** – standardizuje (průměr a směrodatná odchylka) nebo normalizuje (minimum a maximum) proměnné.

**Reverse coding –** opačný směr kódování kategorizovaných proměnných.

**Multiple response sets coding** – využívá se na transformaci množiny vícenásobných odpovědí kódovaných jako kategorie do skupiny dichotómií nebo naopak.

**Recode categories monotonically** – překódování proměnné do nové proměnné, jejíž kategorie jsou seřazeny na základě frekvence výskytu.

**Compute global values** – vypočte globální hodnoty (průměr, medián, sumu, minimum, maximum) proměnných a uloží je jako makro.

**Dichotomous coding** – vytváří dichotomické proměnné na základě hodnot dané proměnné.

#### Analyze

**Cramer`s V correlated variables** – zjištění korelačního vztahu mezi nezávislými proměnnými a závislou proměnnou. Výstupem je tabulka a graf s hodnotami Cramerova V koeficientu pro nezávislé proměnné ve vztahu k závislé proměnné.

**Inequality measures** – výpočet různých ukazatelů příjmových disparit a grafické znázornění Lorenzovy křivky s možností výpočtu těchto ukazatelů na základě kategorizované proměnné.

**Cluster evaluation** – využívá se na posouzení kvality klastrů na základě hodnoty siluety, popisné statistiky siluety, rozložení hodnot siluety podle skupin, vzdálenosti skupiny centroidů a vzdálenosti pozorování od skupinového centroidu.

**Compare text** – porovnání obsahu dvou textových proměnných pomocí různých měr a uložení skóre a podobnosti do datové matice.

**Data audit** – souhrn vybraných statistik pro číselné a kategorizované proměnné.

**Significant variables Chi-square** – ověření významnosti vztahu nezávislých proměnných se závislou proměnnou.

**Significant variables CHAID** – optimální kategorizace nezávislých proměnných ve vztahu k závislé proměnné s využitím CHAID algoritmu.

## Graphs

**Waterfall graf** – obdoba sloupcového grafu pro nominální nebo ordinální proměnnou. Jednotlivé sloupce na sebe navazují a poskytují informaci o jednotlivých kategoriích sledované proměnné.

**Violin plot** – graf pro vizualizaci rozdělení číselné proměnné. Je možné dodat kategorizovanou proměnnou a sledovat rozdělení v jednotlivých skupinách.

**Treemap** – plocha grafu je rozdělena na segmenty podle kategorizované proměnné. Jednotlivé velikosti ploch reprezentují podíl kategorií vůči celku.

**Ring chart** – tvorba skládaného prstencového grafu, kterým porovnáváme podíly. Umožňuje rozdělit graf na více prstenců na základě kategorizované proměnné, čímž se vytváří další dimenze na porovnávání podílů.

**Series graph** – využívá se na zobrazení proměnné v čase formou čárového grafu s možností přidat proměnou, na základě které se vytvoří barevné vrstvy analyzované proměnné. Případně je možné přidat proměnnou, která bude zobrazovat události na grafu.

**ScaIerplot with distribution graphs** – vizualizuje vztah dvou číselných proměnných pomocí bodového grafu a na okrajích přidává vizualizaci rozdělení těchto proměnných formou krabicového grafu nebo histogramu.

**Scale graph** – speciální typ sloupcového grafu používaný pro analýzu jedné nebo více proměnných měřených ve stejném měřítku např. Likertova škála.

**Sankey diagram** – využívá se na ilustraci vztahů mezi konkrétními kategoriemi proměnných. Skladá se z uzlů, které představují kategorie a toky ilustrující vztahy mezi kategoriemi. Velikost uzlů a propojení odpovídá hodnotě nebo sumě číselné proměnné.

**Nightingale rose** – diagram je podobný koláčovému grafu, jeho výseče mají stejný úhel, ale různý rádius. Procedura umožňuje rozdělit vizualizace do více prstenců pomocí kategorizované proměnné.

**Radar chart** – tvorba radarového grafu, který umožnuje vizualizovat souhrnné statistiky více číselných proměnných. Procedurou je možné zobrazovat i paralelní porovnávání souhrnných statistik těchto číselných proměnných. Procedura umožňuje vizualizovat výsledky na základě hodnot kategorizované proměnné.

**Multidimensional scatterplot** – vizualizuje vztah dvou číselných proměnných formou bodového grafu závislostí a přidává další dimenze do grafu – týká se velikostí, tvaru a barvy použitých symbolů. **Marimekko graph** – grafické znázornění hodnot z kontingenční tabulky formou mozaikového grafu. **Layered bar chart** – vytváří vícevrstvý sloupcový graf. Pomocí tohoto grafu je možné zobrazit rozdíly statistik dvou číselných proměnných nebo zobrazit statistiky jedné číselné proměnné a definovat referenční hodnoty.

**Hierarchical graph** – využívá se na zobrazení hierarchických údajů, které se dají zobrazit na různých úrovních agregace. Je zde možnost využít až pět úrovní hierarchie, případně deset s použitím syntaxe. **Heatmatrix map** – vizualizuje statistiky číselné proměnné zařazené do skupin na základě dvou kategorizovaných proměnných pomocí teplotní mapy se souhrnnými sloupci na okrajích.

**Contingency map** – vizualizuje vztah dvou kategorizovaných proměnných formou teplotní mapy a kontingenční tabulky v jednom. Vybrané statistiky jsou uvedeny v kontingenční mapě, intenzita obarvení buněk je daná hodnotami v těchto buňkách. Po okrajích mapy jsou zobrazeny sloupcové grafy, které představují sumy za jednotlivé řádky a sloupce.

**Correlation map** – grafické znázornění vybraného korelačního koeficientu.

**Cloud** – využívá se na tvorbu oblaků slov nebo bublinového oblaku. Frekvence výskytu číselné nebo textové proměnné se projeví na velikosti fontu nebo bubliny analyzované proměnné.

### Report

**Output actions** – umožnuje vybrat, skrýt, zobrazit nebo smazat zvolený objekt výstupu.

**Footnotes statistics** – přidává pod frekvenční tabulku popisné statistiky z tabulky statistik, která je vytvořená spolu s frekvenční tabulkou.

**Table Coloring** – podmíněné formátování (obarvení) hodnot tabulky. Obarvení tabulky na základě hodnot. Postupné zvýraznění barvy v buňkách (gradient).

### Table

**Series** – zobrazuje časové řady v tabulce. Výstupem je tabulka s minigrafy. Využívá se při zobrazení souhrnných statistik proměnných v čase rozdělených do skupin.

**Layered** – zobrazuje tabulku s vrstvenými sloupcovými grafy. Využívá se na porovnání souhrnných statistik dvou číselných proměnných rozdělených do skupin s doplňkovými statistikami zobrazenými v tabulce.

**Histogram** – zobrazuje minigrafy (histogramy) v tabulce. Používá se na zobrazení rozdělení číselné proměnné pomocí histogramu a dalších souhrnných statistik. Procedura generuje tabulku, kde v řádcích jsou kategorie proměnné a ve sloupcích vybrané statistiky číselné proměnné a rozdělení číselné proměnné zobrazené histogramem.

**Error bars** – zobrazuje minigrafy (intervaly spolehlivosti, standardní chyby, standardní odchylky) v tabulce. Využívá se na zobrazení rozdělení číselné proměnné rozdělené do skupin s doplňkovými statistikami zobrazenými v tabulce.

**Boxplot** – zobrazuje krabicové grafy v tabulce. Používá se na zobrazení rozdělení číselné proměnné pomocí krabicového grafu a dodatečných statistik v tabulce.

**Bars** – zobrazuje sloupcové grafy v tabulce. Používá se na zobrazení četností (nebo relativních četností) případů ve skupinách nebo statistik číselné proměnné rozdělené do skupin s dodatečnými statistikami zobrazenými v tabulce.

## Dashboard

**Matrix –** porovnává skutečné hodnoty s plánovanými hodnotami v určených skupinách a výsledek prezentuje ve formě tabulky.

**Dartboard** – zobrazuje výsledky ve formě terče. Jednotlivé kategorie jsou reprezentovány body, čím je kategorie blíže ke středu terče, tím vyšší je hodnota koeficientu.

**Arrows & Traffic Lights** – zobrazuje výsledky ve formě šipek nebo semaforů. V režimu šipek se pro každou kategorii zobrazí šipka, jejíž úhel sklonu a barva závisí na hodnotě číselné proměnné.

#### Percentage of Target

**Thermometers** – porovnává aktuální hodnoty proměnné s cílovými hodnotami a zobrazí je formou teploměru (procentuální poměr).

**Gauge** – porovnává aktuální hodnoty s cílovými hodnotami a zobrazí je formou ciferníku s ručičkou. **Bricks** – porovnává aktuální hodnoty s cílovými hodnotami a zobrazí je formou dlaždic (volba zobrazení cílové hodnoty na 100 % – čára nebo obarvená oblast).

**Beams** – porovnává aktuální hodnoty s cílovými hodnotami a zobrazí je v tabulce s minigrafy. Tabulka obsahuje název kategorie, aktuální hodnotu a procentuální poměr. Překročení cílové hodnoty je znázorněno monochromaticky nebo přechodem z jedné barvy do druhé (duha). V případě překročení cílové hodnoty je zobrazeno upozornění.

#### Percentage of Target Thresholds

**Thermometers** – porovnává aktuální hodnoty proměnné s cílovými hodnotami a zobrazí je formou teploměru (procentuální poměr). Je nutné definovat nejnižší a nejvyšší prahové hodnoty (nepřijatelné a vynikající hodnoty) a volitelné hodnoty referenční čáry.

**Gauge** – porovnává aktuální hodnoty proměnné s cílovými hodnotami a zobrazí je formou měrky nebo ciferníku s ručičkou (procentuální poměr). Je nutné definovat nejnižší a nejvyšší prahové hodnoty (nepřijatelné a vynikající hodnoty).

**Bars** – porovnává aktuální hodnoty proměnné s cílovými hodnotami a zobrazí je v tabulce s minigrafy (procentuální poměr). Je nutné definovat nejnižší a nejvyšší prahové hodnoty (nepřijatelné a vynikající hodnoty). V případě překročení cílové hodnoty je zobrazeno upozornění.